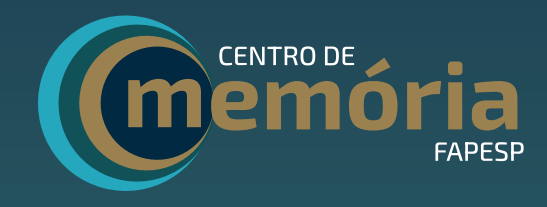

# NAVEGAÇÃO GUIADA site e ao acervo digital

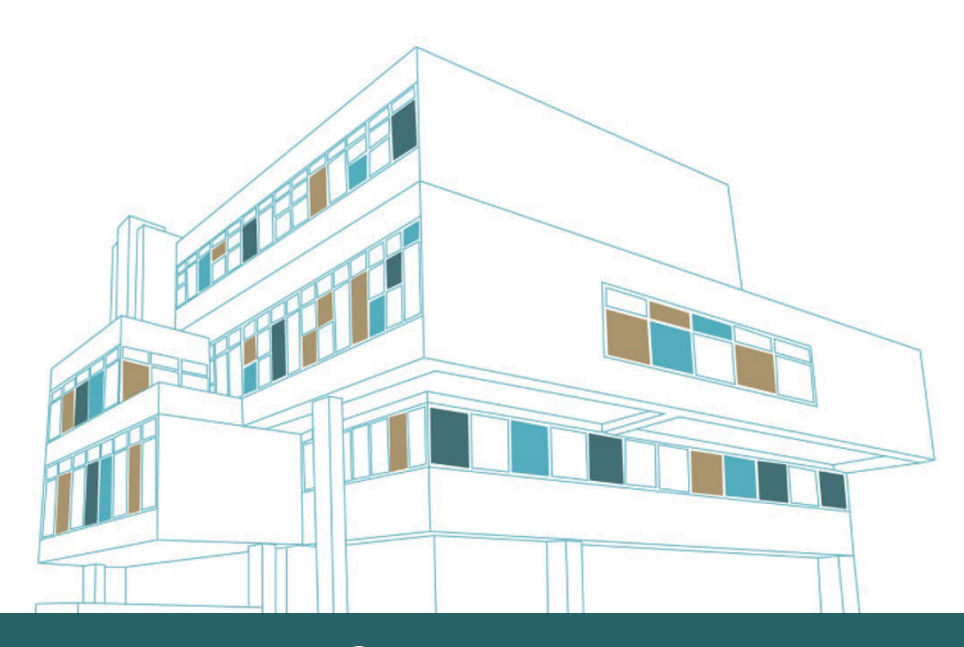

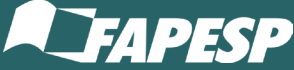

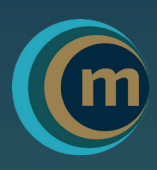

## Olá!

Seja bem-vindo à navegação guiada do site e do acervo digital do Centro de Memória da FAPESP.

Aqui você encontra instruções básicas e ilustrações sobre como usar o site do CM-FAPESP e acessar o seu acervo digital.

Se ainda encontrar alguma dificuldade, entre em contato com a nossa equipe em centrodememoria@fapesp.br.

#### Sobre o Centro de Memória da FAPESP

O Centro de Memória da FAPESP (CM-FAPESP) foi concebido no âmbito das comemorações dos 60 anos da FAPESP, em 2022. Tem como missão de contribuir para a preservação da memória da pesquisa no Estado de São Paulo, por meio da divulgação estruturada do acervo de projetos apoiados (de 1962-1991), do registro da história oral de pesquisadores, da divulgação de documentos institucionais, da produção de exposições temáticas, entre outros. Adicionalmente, o CM-FAPESP pretende contribuir para fortalecer a identidade, a cultura e a reputação da Fundação.

Coordenado pela Gerência de Comunicação, o CM-FAPESP tem por objetivo a custódia, o tratamento técnico e a difusão de documentos e referências que permitam reconstituir a trajetória da instituição ao longo do tempo e seu papel no fomento à pesquisa científica e tecnológica no Estado de São Paulo. Para mais informações, acesse Sobre o CM-FAPESP.

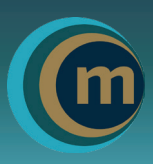

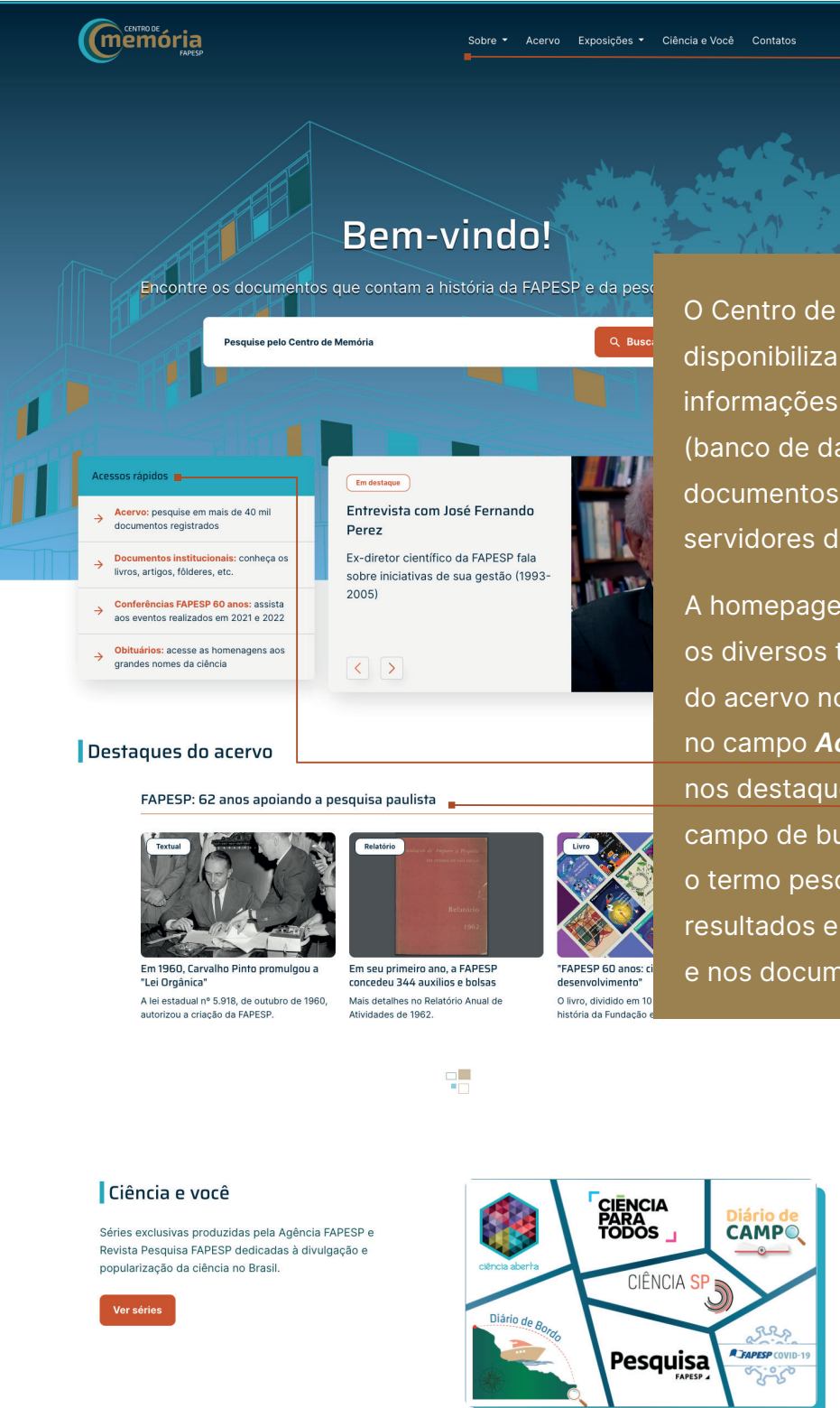

O Centro de Memória disponibiliza aos usuários informações de seu acervo (banco de dados) e de documentos armazenados nos servidores da FAPESP.

A homepage do site destaca os diversos tipos documentais do acervo no menu superior, no campo Acessos rápidos e nos destaques. Também há um campo de busca que, conforme o termo pesquisado, entregará resultados encontrados no site e nos documentos do acervo.

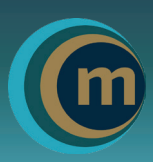

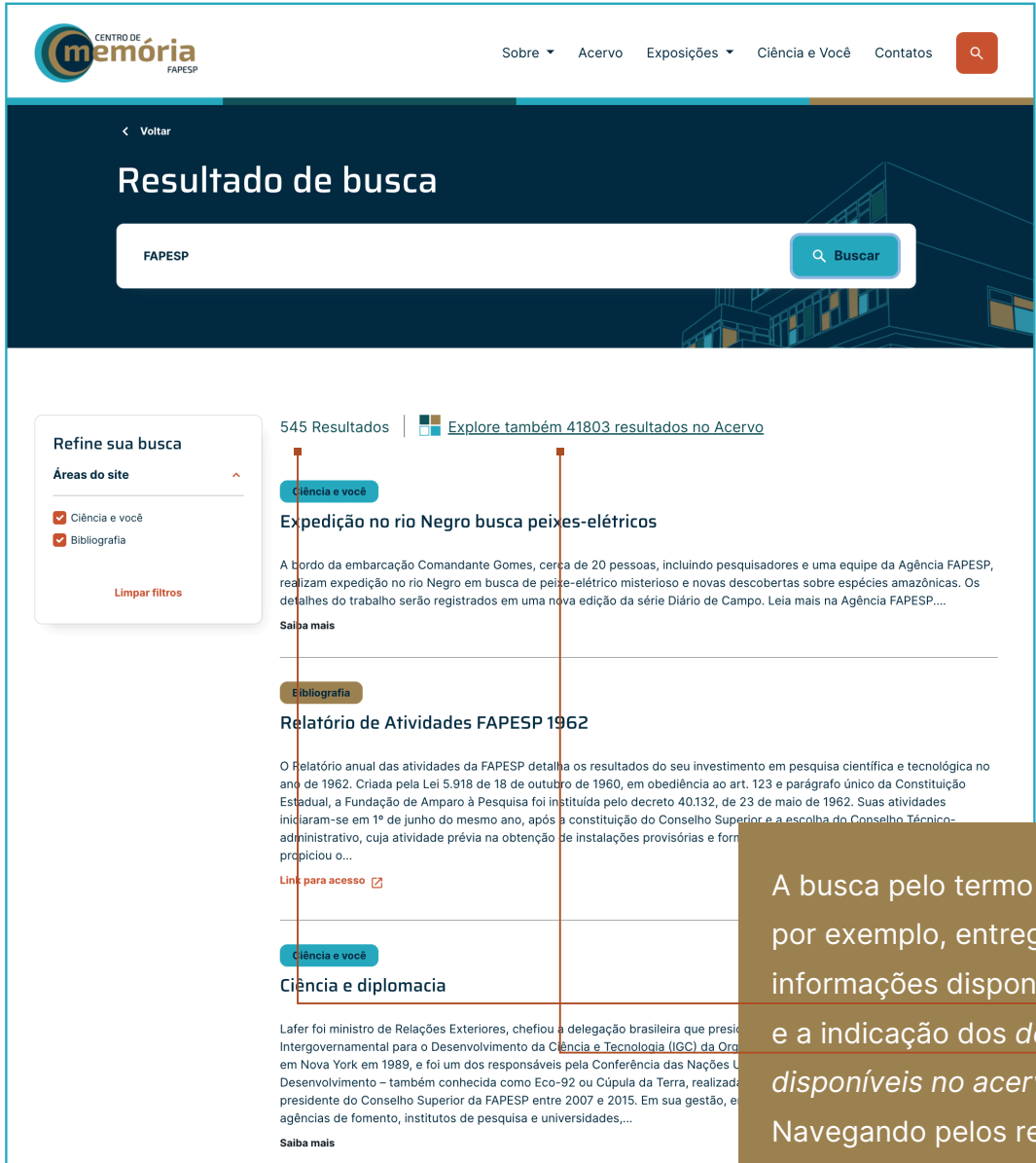

"FAPESP", por exemplo, entrega iíveis no *site* o cumentos vo. esultados do site, você pode refinar a busca de acordo com a sua área de interesse, utilizando o menu lateral. O resultado da busca no acervo será explicado na página 8.

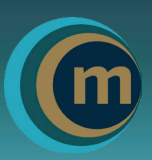

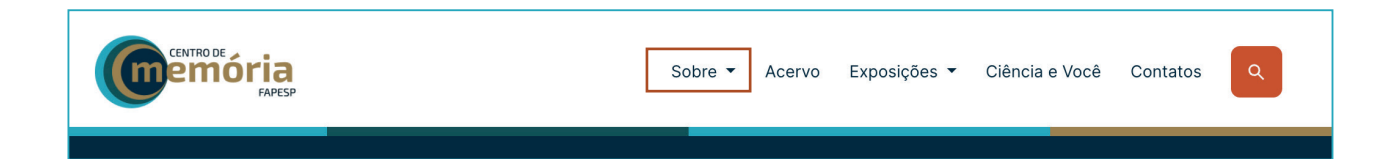

#### Em Sobre são encontradas as seguintes informações:

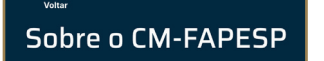

O Centro de Memória foi concebido no âmbito das<br>anos da FAPESP, em 2022. Tem como missão de c preservação da memória da pesquisa no Estado reservado a miembro de projetos apostantes de projetos apostantes de acervo de projetos apostantes produção de exposições temáticas, entre outros.<br>EXPESP pretende contribuir para fortalecer a identifica-

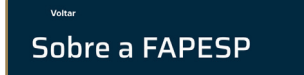

A Fundação de Amparo à Pesquisa do Estado de (FAPESP) é uma das principais agências pública<br>fomento à pesquisa científica e tecnológica do

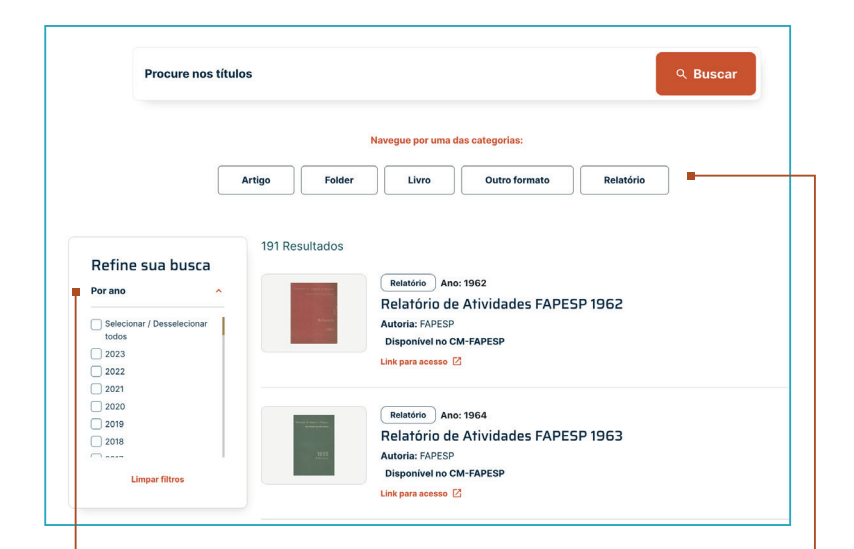

A sua busca pode ser refinada com o auxílio das abas categorias e ano de publicação. A maioria dos itens está disponível online. Para ter acesso aos demais documentos, entre em contato com a nossa equipe.

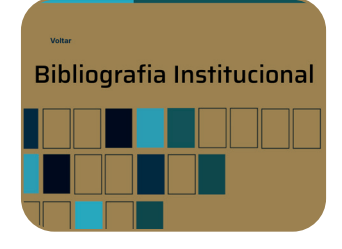

O item Bibliografia Institucional reúne as publicações editadas pela Fundação, incluindo obras sobre os impactos da pesquisa apoiada pela FAPESP e os Relatórios de Atividades anuais. Você também pode encontrar ali documentos que contam a história institucional, assinados por diversos autores, e obras que registram a contribuição dos dirigentes e ex-dirigentes da Fundação.

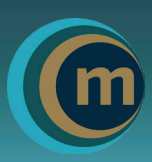

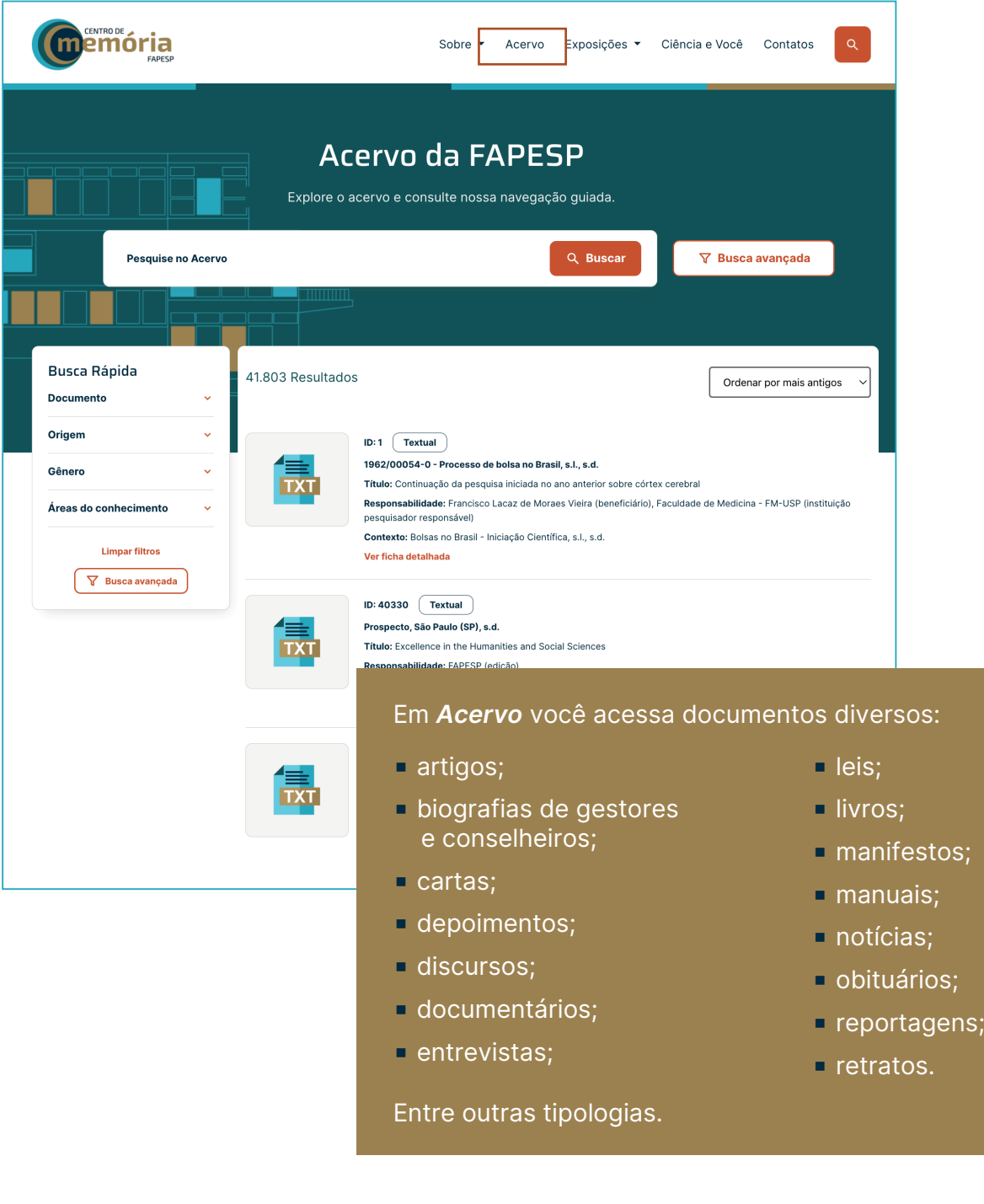

Aqui é possível também consultar os dados referenciais dos processos de bolsas e auxílios concedidos entre os anos 1962 e 1991.

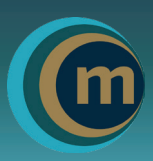

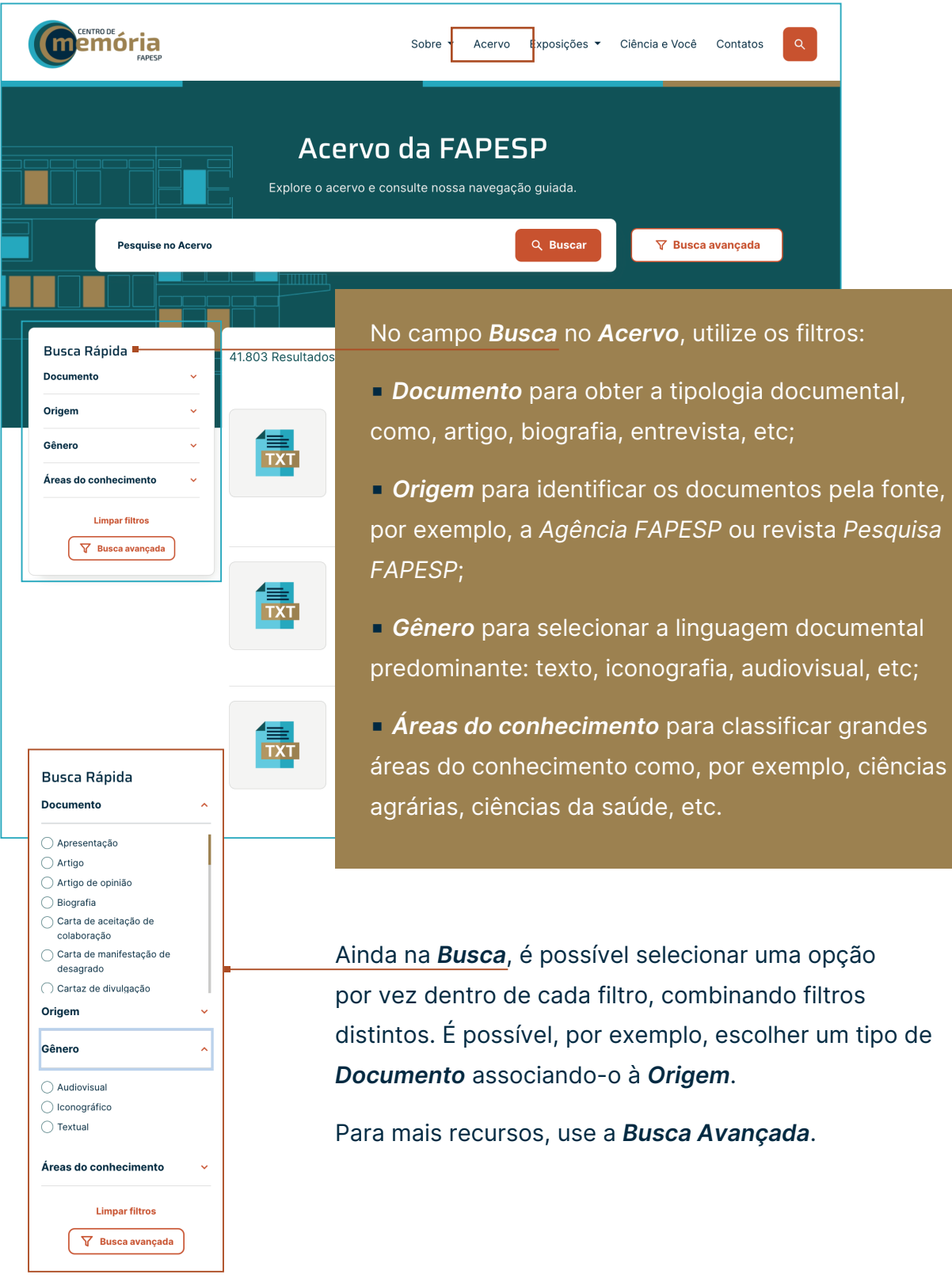

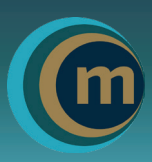

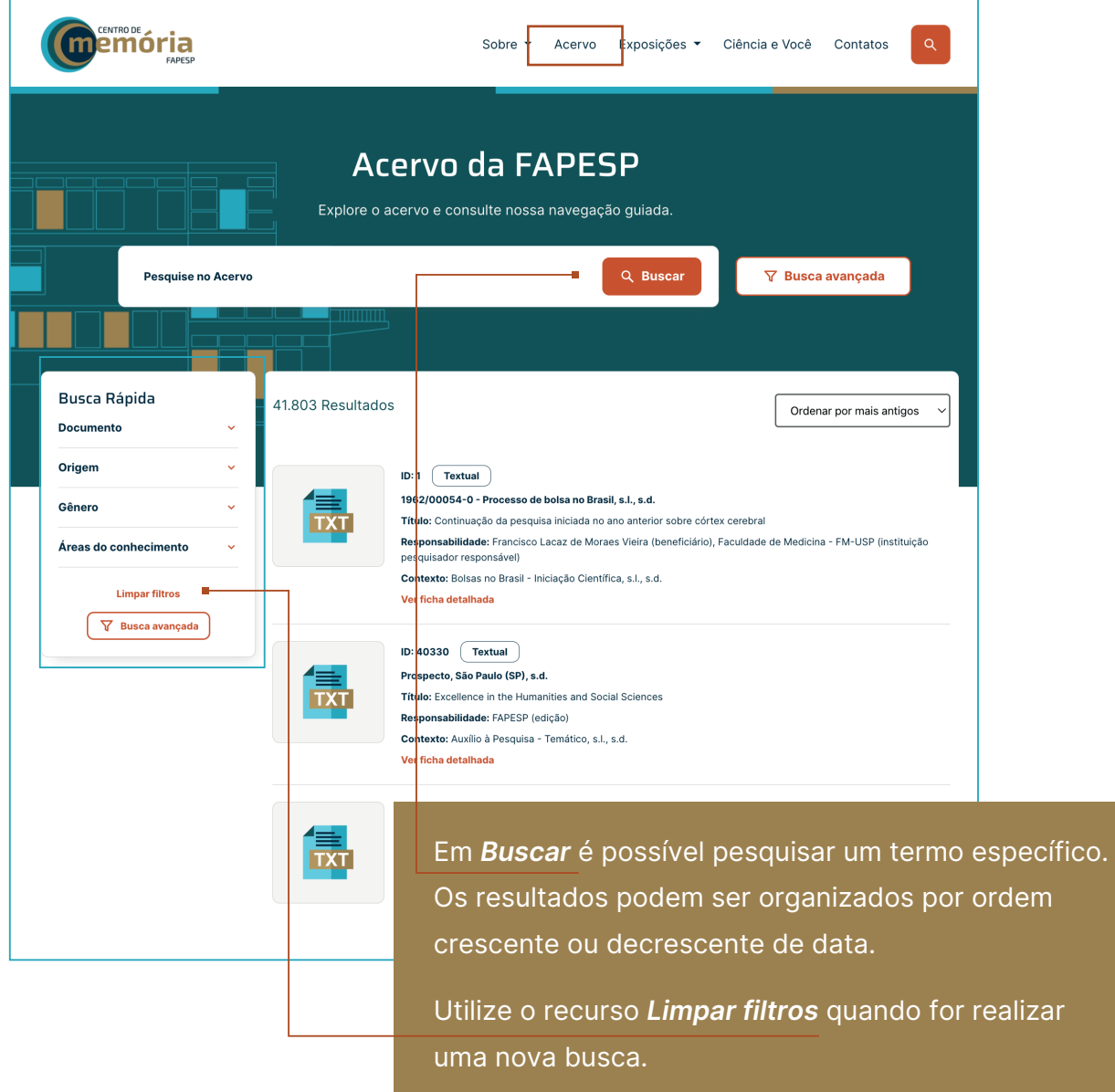

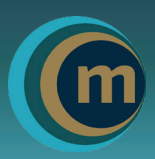

#### Documentos gerais:

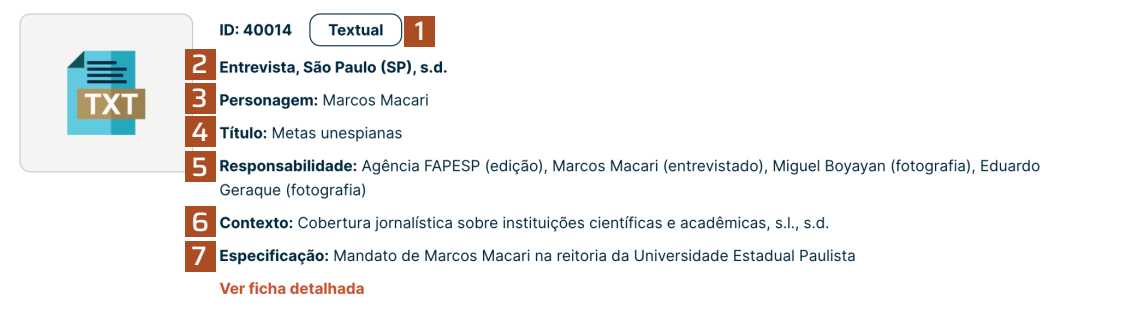

- 1 Gênero do documento (textual, iconográfico, audiovisual ou sonoro.)
- Tipo de documento, seguido do local e data (início e fim) de sua produção, se houver.
- Pessoa em destaque no documento.
- 4 Título do documento, se houver.
- Pessoas ou instituições responsáveis pela produção do documento seguido da função desempenhada.
- Evento/atividade que originou o documento, seguido do local e data (início e fim).
- Explicação do contexto (evento/atividade).

#### Bolsa ou auxílio financiados pela FAPESP:

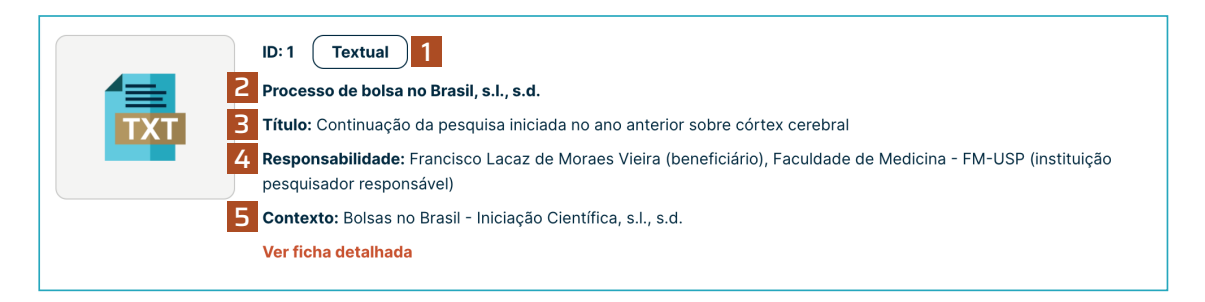

- 1 Gênero do documento (textual, iconográfico, audiovisual ou sonoro.)
- Número do processo FAPESP, seguido do tipo de documento, local (se houver) e data de produção.
- Título da bolsa ou auxílio.

 Nomes dos pesquisadores (responsáveis e beneficiários das bolsas ou auxílios), seguido da instituição do pesquisador responsável.

 Evento/atividade que originou o documento que, no caso dos processos, se constitui da tipologia de fomento, seguido do local e data (início e fim), se houver.

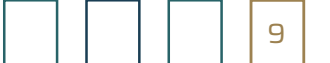

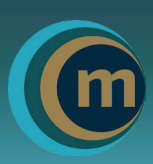

### Ver ficha detalhada exibirá as informações completas da ficha.

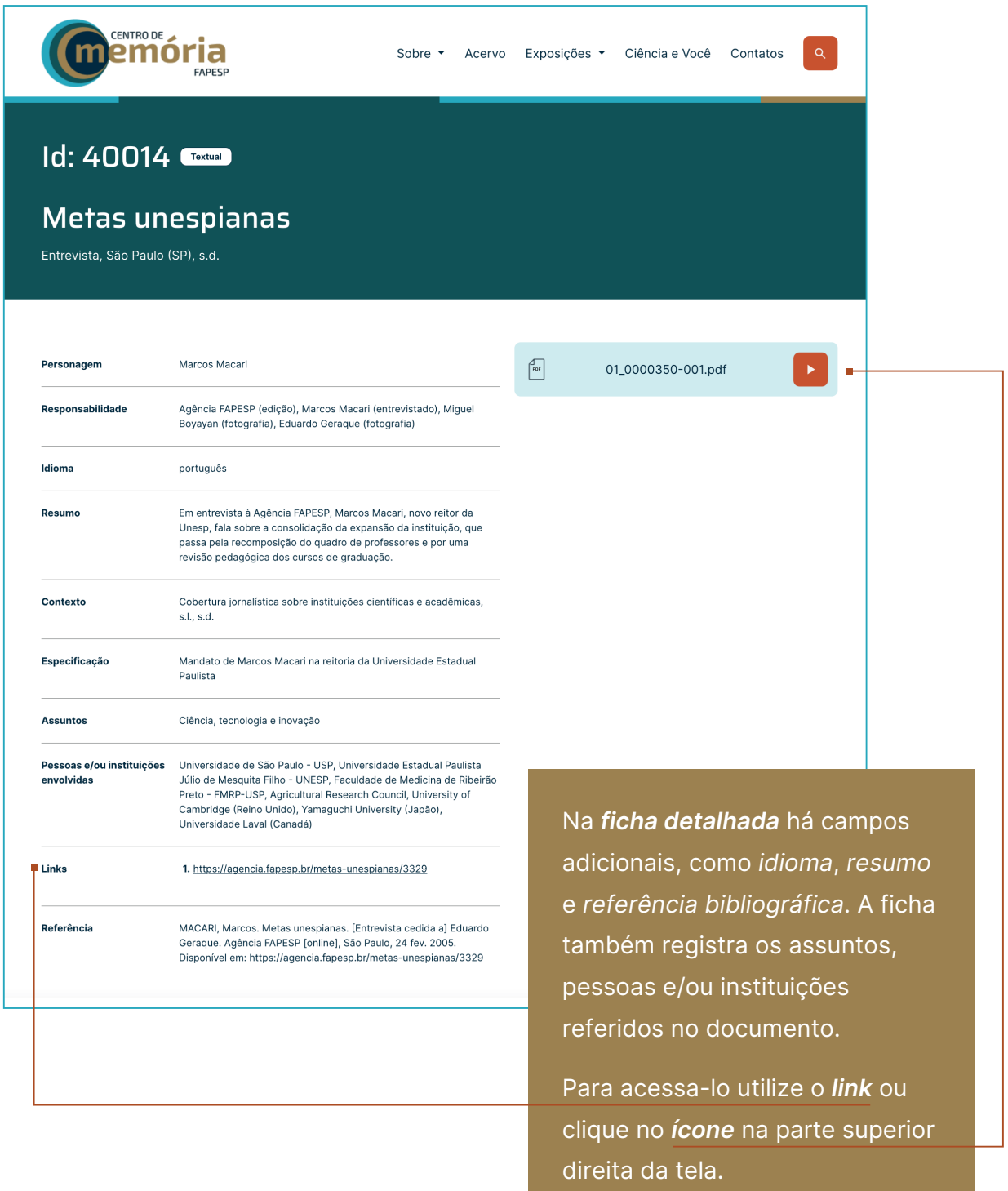

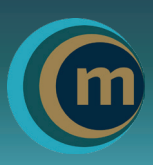

mbinado

Na página do Acervo, há duas maneiras de acessar a busca avançada:

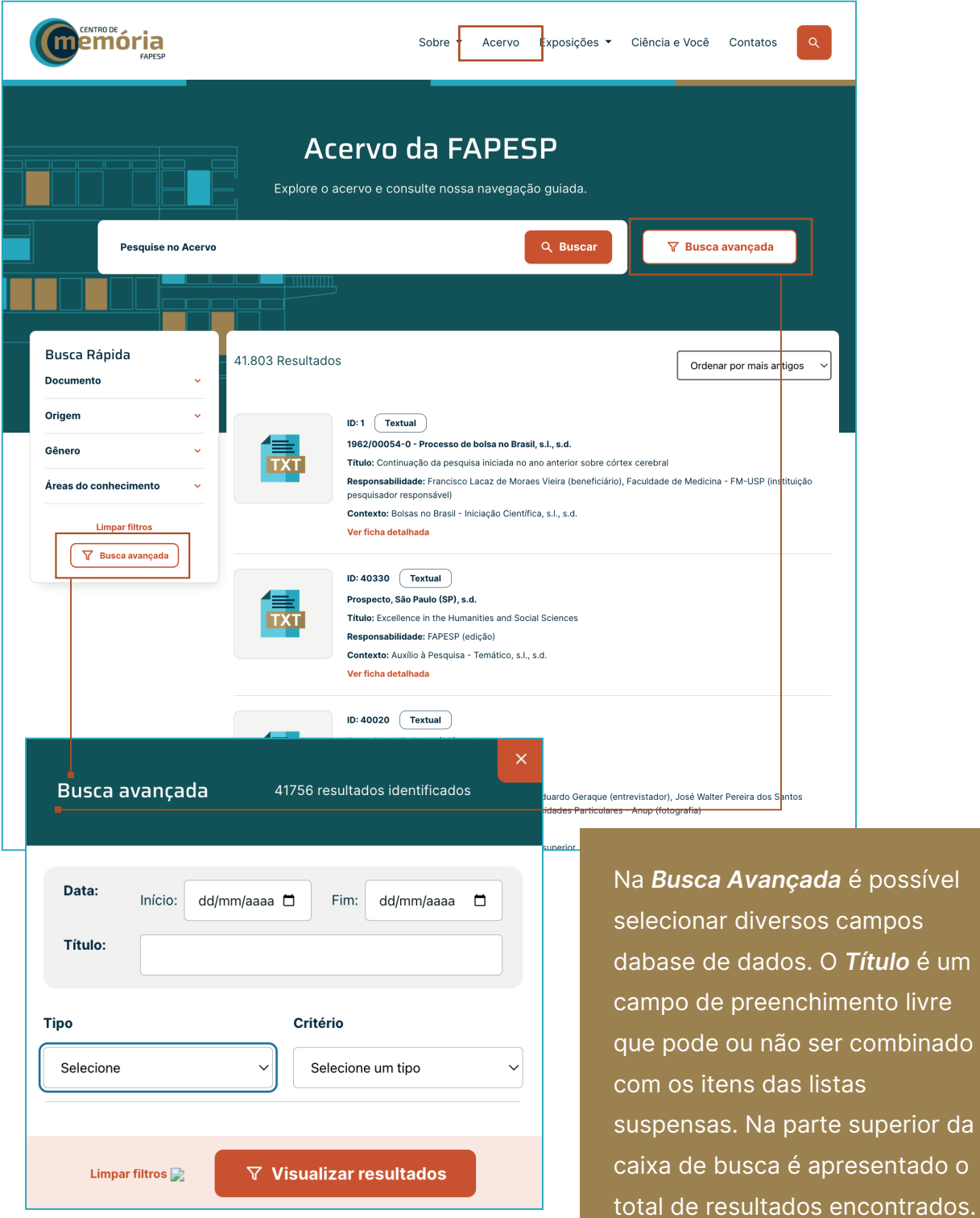

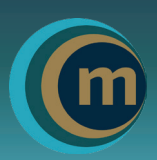

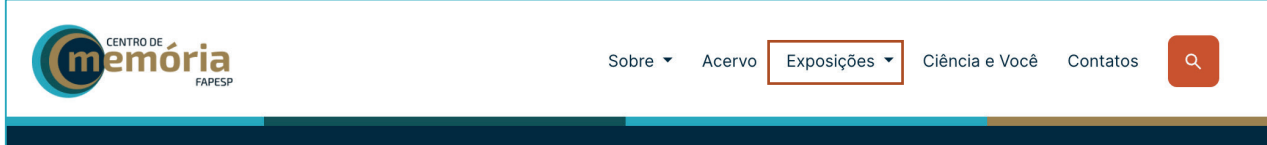

#### A primeira exposição do CM-FAPESP é sobre o projeto Genoma.

O PROJETO GENOMA E **A PESQUISA EM REDE** 

No Brasil, a pesquisa genética ganhou impulso em 1997, quando 193 pesquisadores de 35 laboratórios paulistas se lançaram numa empreitada audaciosa: sequenciar o genoma de uma bactéria, a Xylella fastidiosa, que audaciosa: seguenciar o genoma de uma bacteria, a *xyveira tasticulosa*, que<br>dizimava os laranjais paulistas. Esta exposição descreve – com documentos,<br>entrevistas, fotos e videos – os bastidores dessa aventura que inaugur outros genomas, como o da cana-de-açúcar e o do câncer, e o seu impacto.

Veremos, a seguir, essa experiência transformadora de fazer Ciência organizada em cinco módulos: Pesquisa em rede, O desafio da gestão, Novo<br>status para a genómica brasileira, A grande virada e Legado de<br>competência.

Explore a exposição 1. Pesquisa em rede **2**. O desafio da oestão 3. Novo *status* para a<br>genómica brasileira 4. A grande virada 5. Legado de competência **Ta** Aprofunde-se no tema **PORQUE PESI** INCIAR A

A página Exposições Temáticas "Projeto Genoma e a Pesquisa em Rede" oferece recursos multimídias e interativos sobre a evolução da pesquisa genômica em São Paulo e a contribuição da FAPESP no apoio a grandes projetos. Nessa área estão disponíveis informações, depoimentos dos cientistas e registros sobre os impactos sociais da pesquisa. Os vídeos, entrevistas, fotos, podcast, entre outros recursos, oferecem uma experiência enriquecedora e imersiva no tema, permitindo aos usuários aprofundar no assunto através de referências externas.

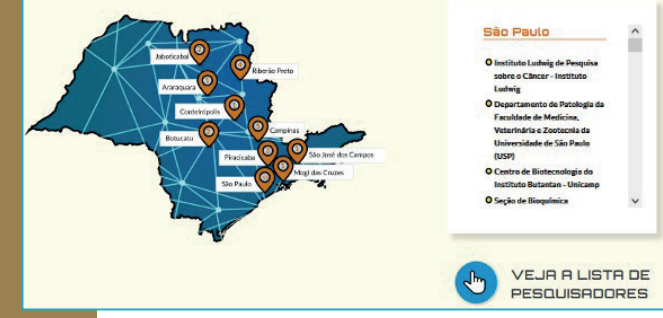

#### Aprofunde-se no tema

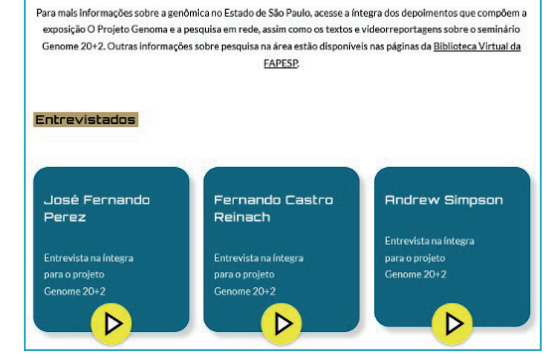

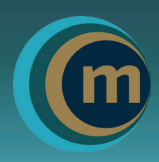

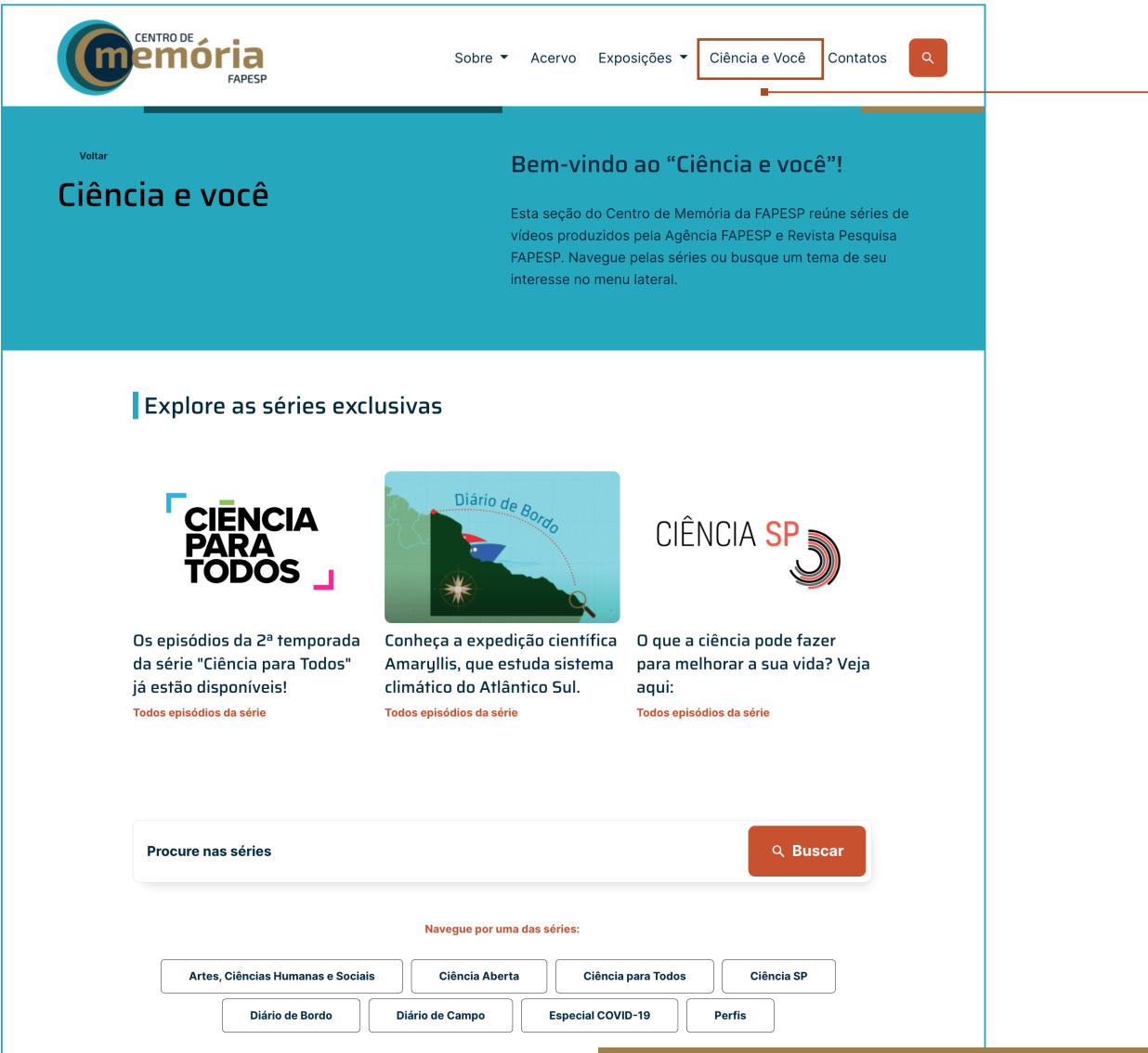

No item *Ciência e Você* estão reunidas séries de vídeos produzidos pela Agência FAPESP e revista Pesquisa FAPESP. É possível Navegar pelas séries, conferir destaques ou filtrar os vídeos por ano de produção, tema ou por fonte produtora utilizando a opção Refine sua busca.

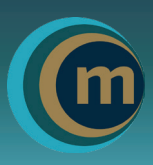

No rodapé de todas as páginas do site CM, há atalhos para todos os itens do menu superior, informações Sobre a FAPESP e também os principais canais de informação e divulgação da Fundação.

#### Conheça-os!

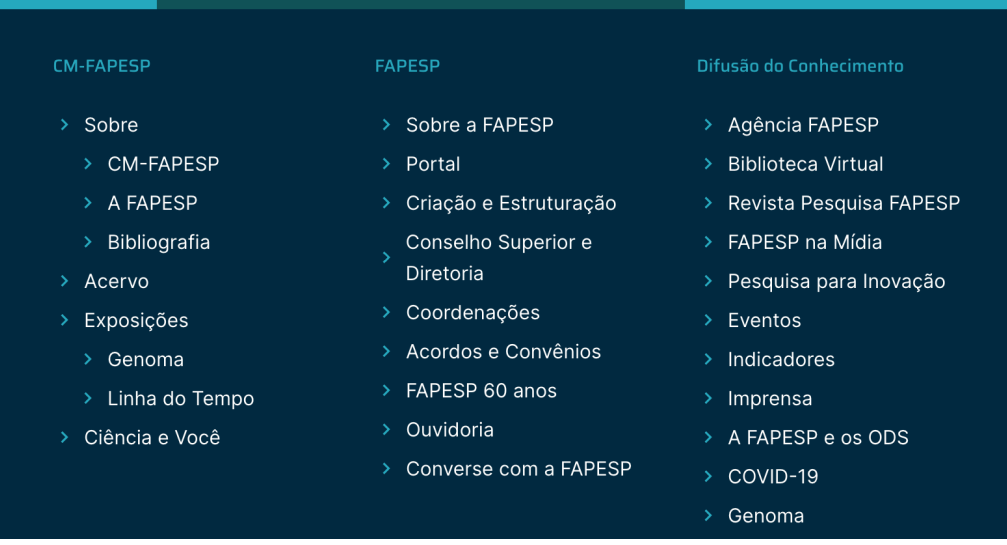

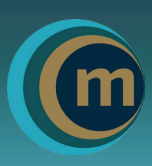

#### Uso e acesso aos documentos do Centro de Memória

O CM-FAPESP dá acesso a conjuntos documentais e a cópias digitalizadas de outros documentos. Não há restrições de acesso aos documentos disponibilizados no site. No caso de reprodução é necessária dar o crédito aos responsáveis pela sua produção e ao Centro de Memória.

O site também dá acesso a informações básicas sobre processos de Auxílios e Bolsas referentes ao período da FAPESP é de 1962 a 1991. A íntegra dos documentos não está aberta à consulta. As informações sobre processos de Auxílios e Bolsa concedidas a partir de 1992 estão disponíveis no site da Biblioteca Virtual da FAPESP.

As instalações físicas do CM-FAPESP estão em fase de projeto e o acervo que será disponibilizado para consulta pública no local está fase de mapeamento e tratamento técnico. O acesso a esses documentos obedecerá critérios da curadoria, levando em conta aspectos de natureza legal, regulatória e estratégica.

## CENTRO DE MEMÓRIA DA FAPESP

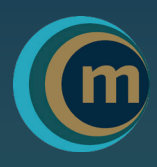

**C** centrodememoria@fapesp.br (3) 3838-4193

#### EQUIPE

Claudia Izique, Gerente Fabiana A. Pereira, Coordenadora Thiago A. Montanari, Assessor

#### CONSULTORIA

Grifo – Projetos Históricos e Editoriais Laura S. Felicio, Analista documental Gabriel Santana, Assistente

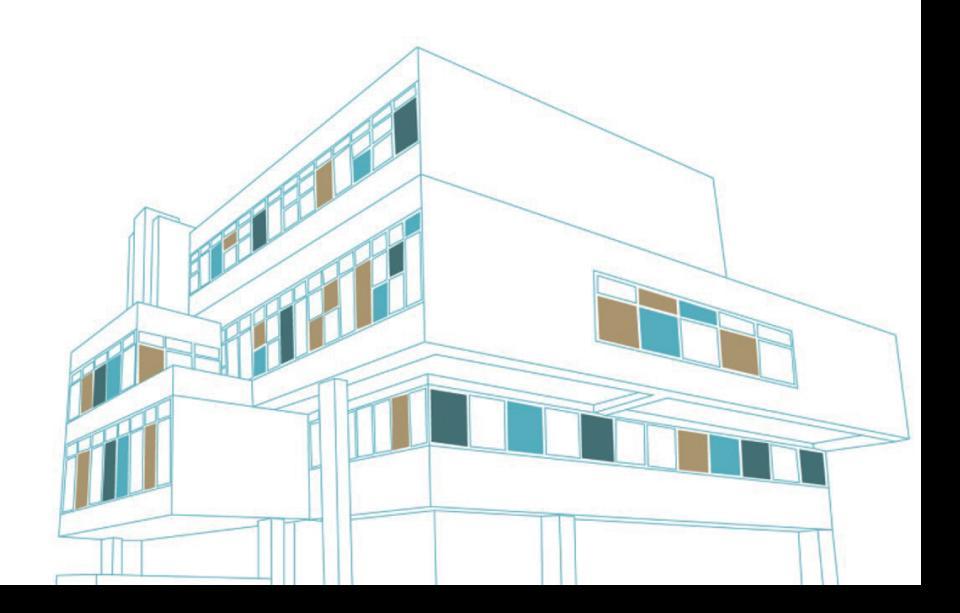

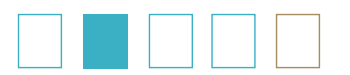